### **Esri Southwest User Conference**

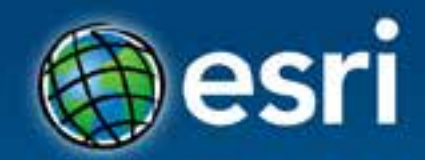

November 13-15, 2013 | Salt Lake City, Utah

# **Configuring ArcGIS for Local Government**

**Lindsay Thomas & Scott Oppmann Esri Software Solutions**

### **ArcGIS as a Platform**

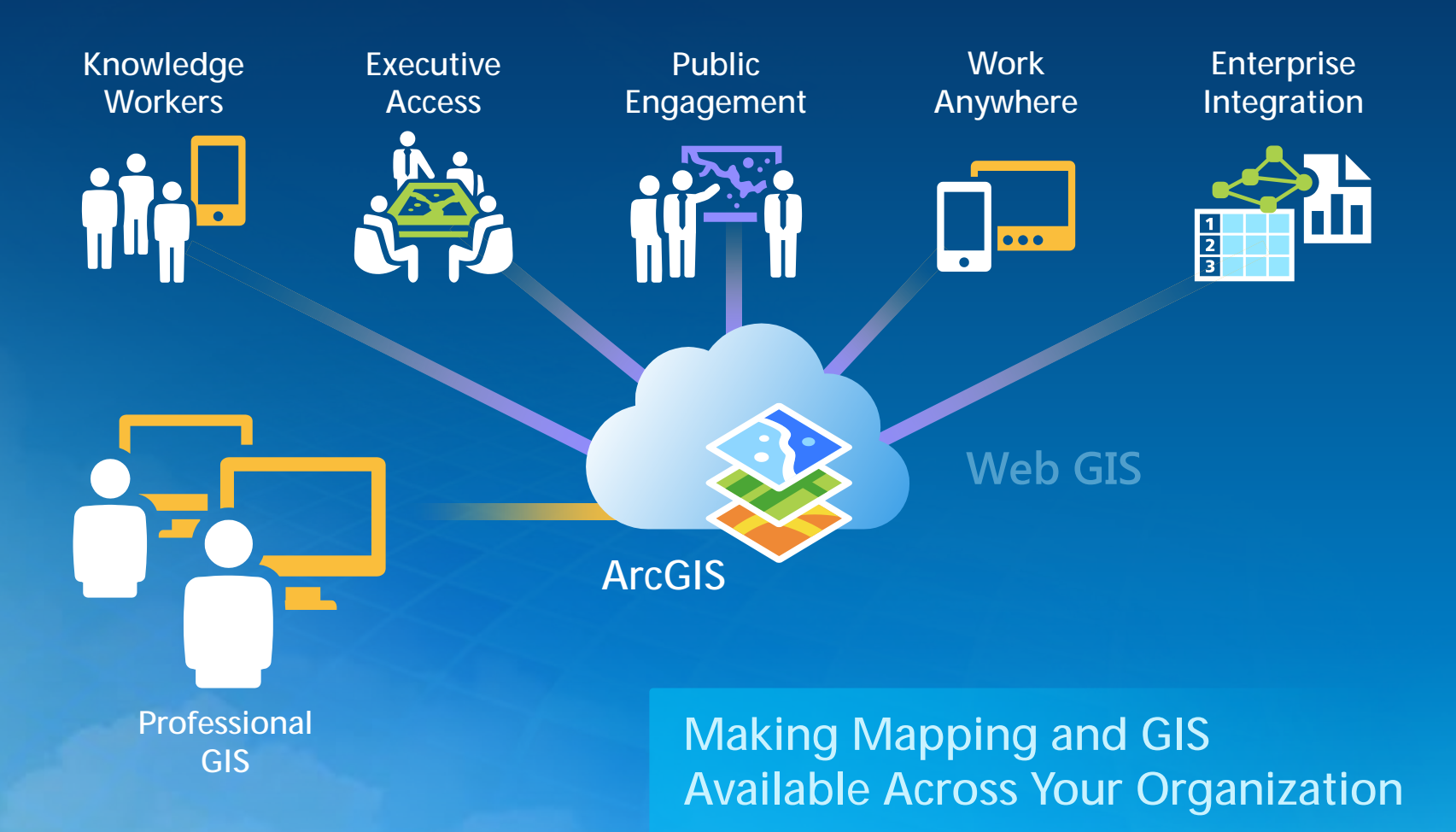

**Transforming the Role of GIS**

## **ArcGIS for Local Government**

**A solution for Esri's local government customers** 

#### • **Series of useful maps and apps focused on local government work**

- **Organized into modules**
- **Extensible, configurable**
- **Freely available and fully supported**
- **A foundation for Partner solutions**
- **Community of users**
	- **Best Practices / Implementation Support**
- **Network of Esri Services and Partner offerings**
	- **Help users implement, sustain and enhance**

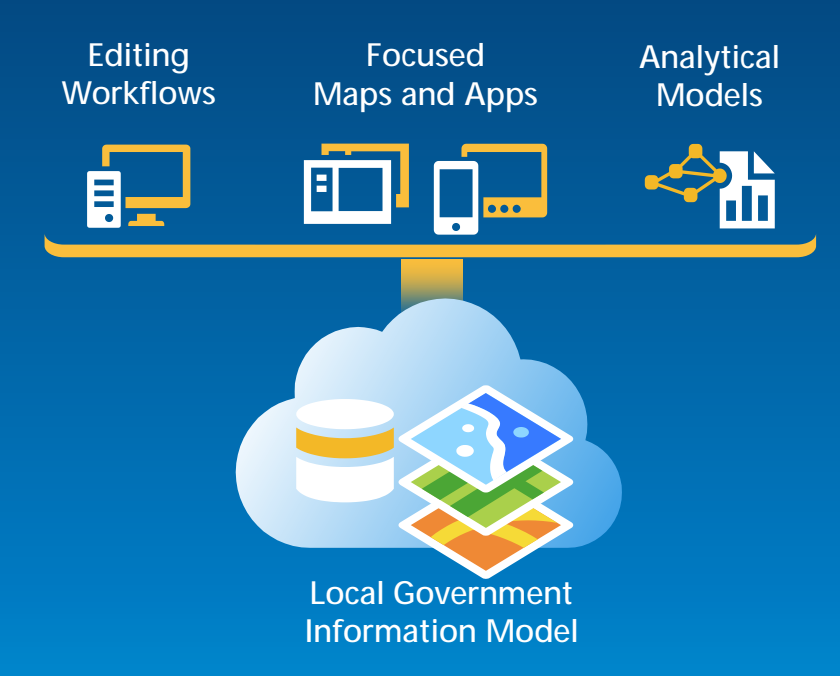

## **Our Mission**

**Help increase the value of GIS in local government organizations**

### • **Make it easier to deploy ArcGIS**

- **Deliver applications quickly throughout your organization**
- **Stay current with future releases / avoid legacy technology**
- **Create a platform of geospatial data that can be leveraged by many**
- **Address common constraints in local government**
	- **Size and skills of staff**
	- **Budget and time available to implement**
- **Empower the community to contribute**
	- **Users**
	- **Partners**

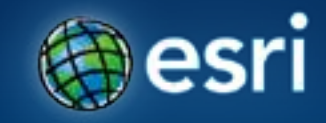

# **Getting Started?**

### **Getting Started …**

#### **What are the influential factors for your deployment?**

- **COTS and configurable solutions strategy**
- **Deployment time**
- **Technical expertise**
- **Where do you start?**
	- **With your business requirements**
	- **Align them with maps and apps**
	- **Review the system requirements of the map and apps**
	- **Review system configuration patterns**

## **ArcGIS for Local Government**

**iéj**i

#### **Planning**

**Park and Recreation Finder Land Use Public Comment Land Use Public Notification Community Planning Code Violation** 

#### **Land Records**

**Tax Parcel Editing Deed Drafter Tax Parcel Map Book Address Data Management Parcel Value for iPhone Tax Parcel Viewer Value Dashboard Community Addressing Data Reviewer for Parcels Data Reviewer for Addresses**

### **Public Safety**

**Flood Planning Special Event Planning Fire Station Wall Map Fire Run Book Pre-Incident Planning Target Hazard Analysis Fire Hydrant Inspection Cell Phone Analysis Public Safety COP Damage Assessment My Hazard Information EM Maps**

#### **Public Works**

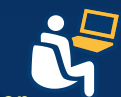

**Public Information Center Campus Editing Campus Place Finder Citizen Service Request SnowCOP My Government Services Water Utility Network Editing Water Utility Capital Planning Water Utility Mobile Map**

#### **Elections**

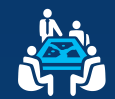

**Election Results Election Polling Places**

#### **Local Government**

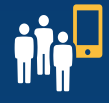

**Information Model Basemaps Data Reviewer for Basemaps Executive Dashboard Maps and Apps Gallery**

### **Start with the example first…**

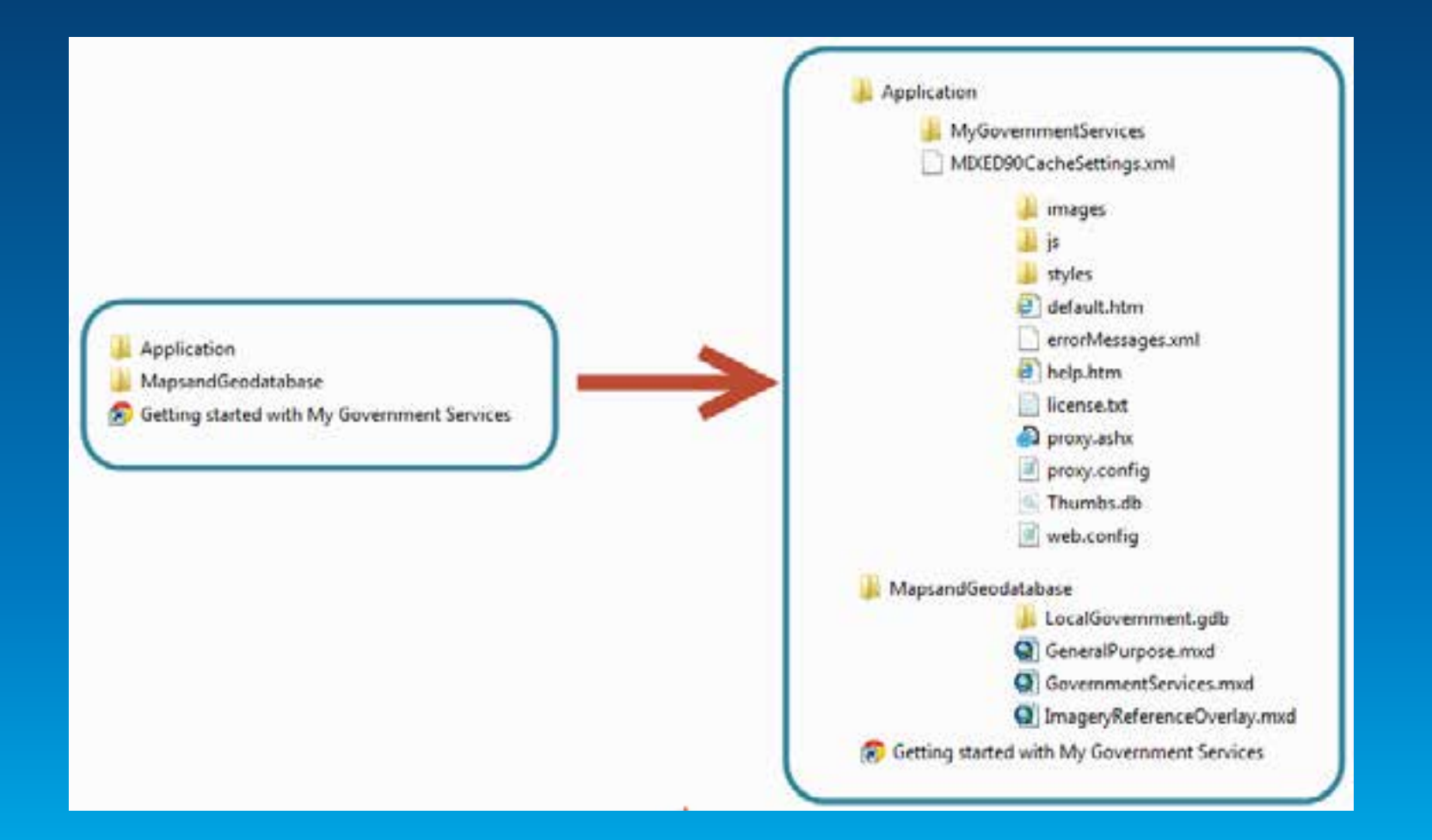

**Three Configuration Patterns**

- **1. Complete system adoption**
- **2. Publish and adopt**
- **3. Sample code and customize**

## **Complete System Adoption**

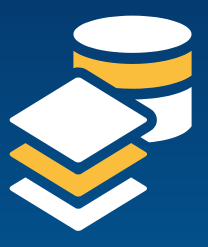

#### **Configure GDB schema**

- **Add fields, features**
- **Configure domains**
- **Set spatial reference**

• **Load source data Step 1: Organize your data**

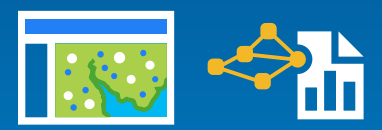

**Step 2: Author the maps**

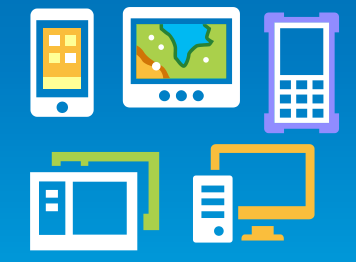

**Configure maps**

**services**

**and def queries**

• **Adjust scale dependencies** 

• **Validate label expressions**

• **Publish basemaps and map** 

**Step 3: Deploy the apps**

#### **Configure the desktop, mobile and web apps**

- **Add basemaps and map services**
- **Adjust extents**
- **Configure popups**
- 

• **Deploy Add-ins and models** *Supported by Esri Support Services*

## **Publish and Adopt**

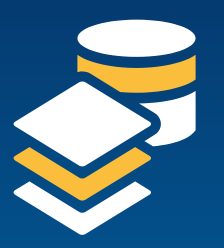

#### **Configure GDB schema**

- **Add fields, features**
- **Configure domains**
- **Set spatial reference**

#### **Step 1: Create publication database**

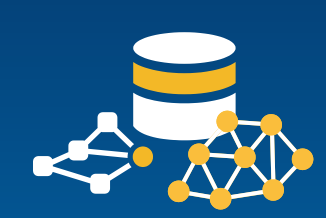

#### **Create ETL Scripts**

- **Set source / target**
- **Schedule scripts**
- **Migrate production data**

**Step 2: Load production data**

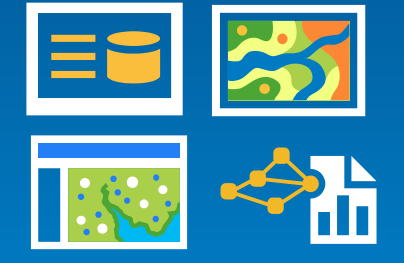

#### **Step 3: Author the maps**

#### *Supported by Esri Support Services*

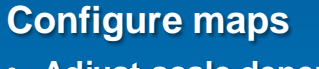

- **Adjust scale dependencies and def queries**
- **Validate label expressions**
- **Publish basemaps and map services**

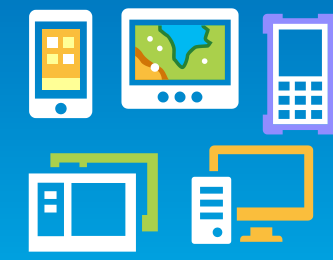

**Step 4: Deploy the apps**

#### **Configure the mobile and web apps**

- **Add basemaps and map services**
- **Adjust extents**
- **Configure popups**

## **Sample Code and Customize**

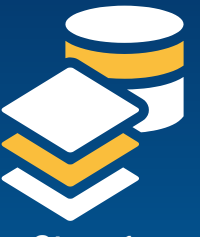

#### **Configure your GDB schema**

• **Add fields, features**

**Step 1: Use your GDB Schema**

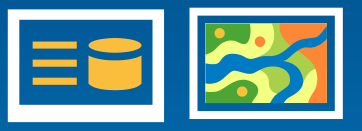

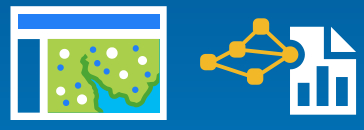

**Step 2: Repair the maps**

**Configure maps**

- **Repair map layers (source and symbology)**
- **Adjust scale dependencies and def queries**
- **Validate label expressions**
- **Publish basemaps and map services**
- **Or, just try to use your maps…**

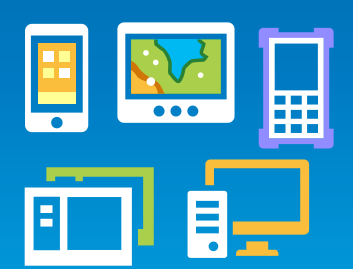

**Step 3: Customize the apps The developer pattern** *Customize the apps* **•** Configure popups

#### **Publish your own mobile and web apps**

- **Customize/re-compile the apps**
- **Add basemaps and map services**
- **Adjust extents**
- 

### **Configuring the Information Model**

- **Supports maps and apps**
	- **₋ Known local government requirements**
	- **Easy to adopt and extend**
- **Fully documented**
	- **₋ Features, layers and services**
- **Central repository, organized around thematic content and logical permission model**
	- **₋ Organized access/maintenance patterns**
- **Service catalog supports mobile / web apps**
- **Tip**
	- **₋ Xray for ArcCatalog and ArcMap**

**Start with the layer and field aliases and work from there….**

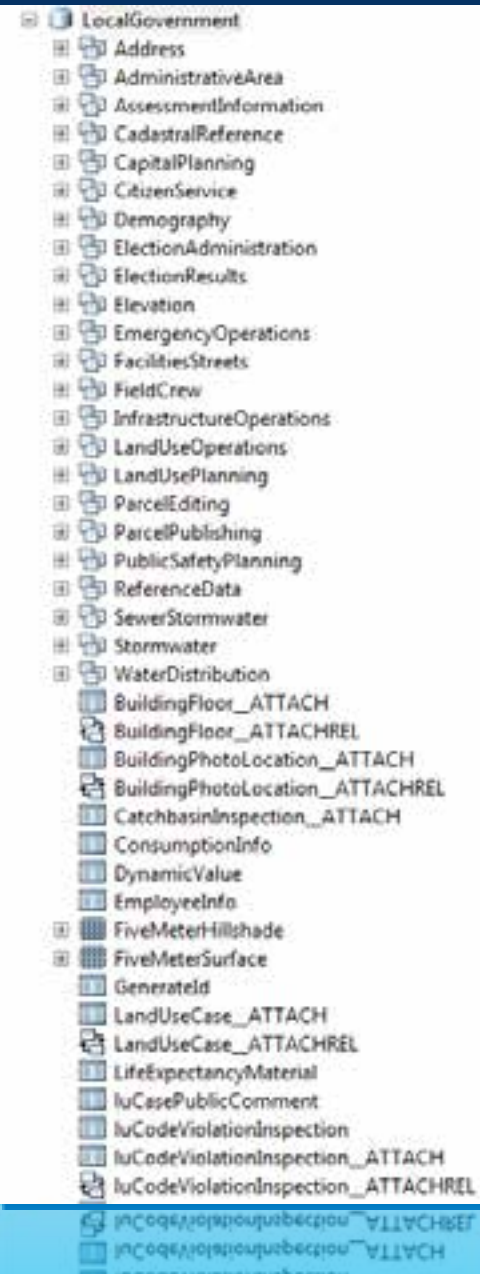

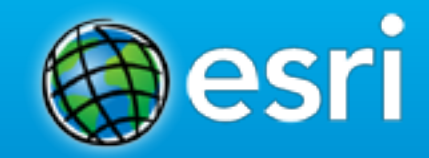

## **Demo**

Configuring the Information Model with Xray for Catalog

### **Configuring the Editing Maps**

#### • **Anatomy of an Editing Map**

- **Optimized MXD w/ Feature Templates**
- **One or more Add-Ins**
	- **Custom toolbars and/or attribute assistant**
- **Custom construction tools**
- **Examples**
	- **Tax Parcel Editing**
	- **Special Event Planning**
	- **Infrastructure Editing**
	- **Address Data Management**

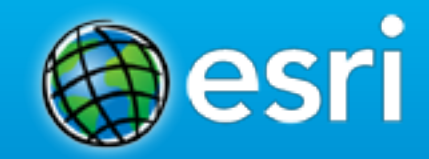

## **Demo**

Address Data Management

### **Configuration the Web Apps**

- **Anatomy of the web apps**
	- **Javascript / HTML 5 apps**
	- **ArcGIS Viewer for Flex configurations**
	- **REST, GP, and Geometry Services, Web Maps**
- **Can be configured quickly using:**
	- **CSS and using standard .js configuration file**
- **Example**
	- **Election Polling Place**
	- **My Government Services**

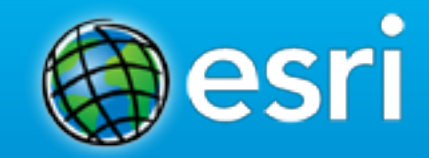

## **Demo**

Election Polling Place and My Government Services

### **Summary for Configuring**

- **Identify the business needs of your organization**
- **Evaluate the state of your data holdings**
- **Select a configuration pattern that makes sense for your organization**
- **Configure quickly, customize if necessary**
- **Participate in the community**
	- **Join our Meetup Group**
- **Don't hesitate to ask for help from**
	- **Esri**
	- **Partners**
	- **Peers**

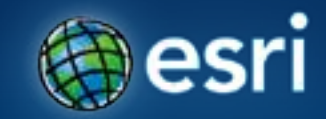

# **The Community**

## **Local Government Community**

**An online community where Local Government users and partners can collaborate**

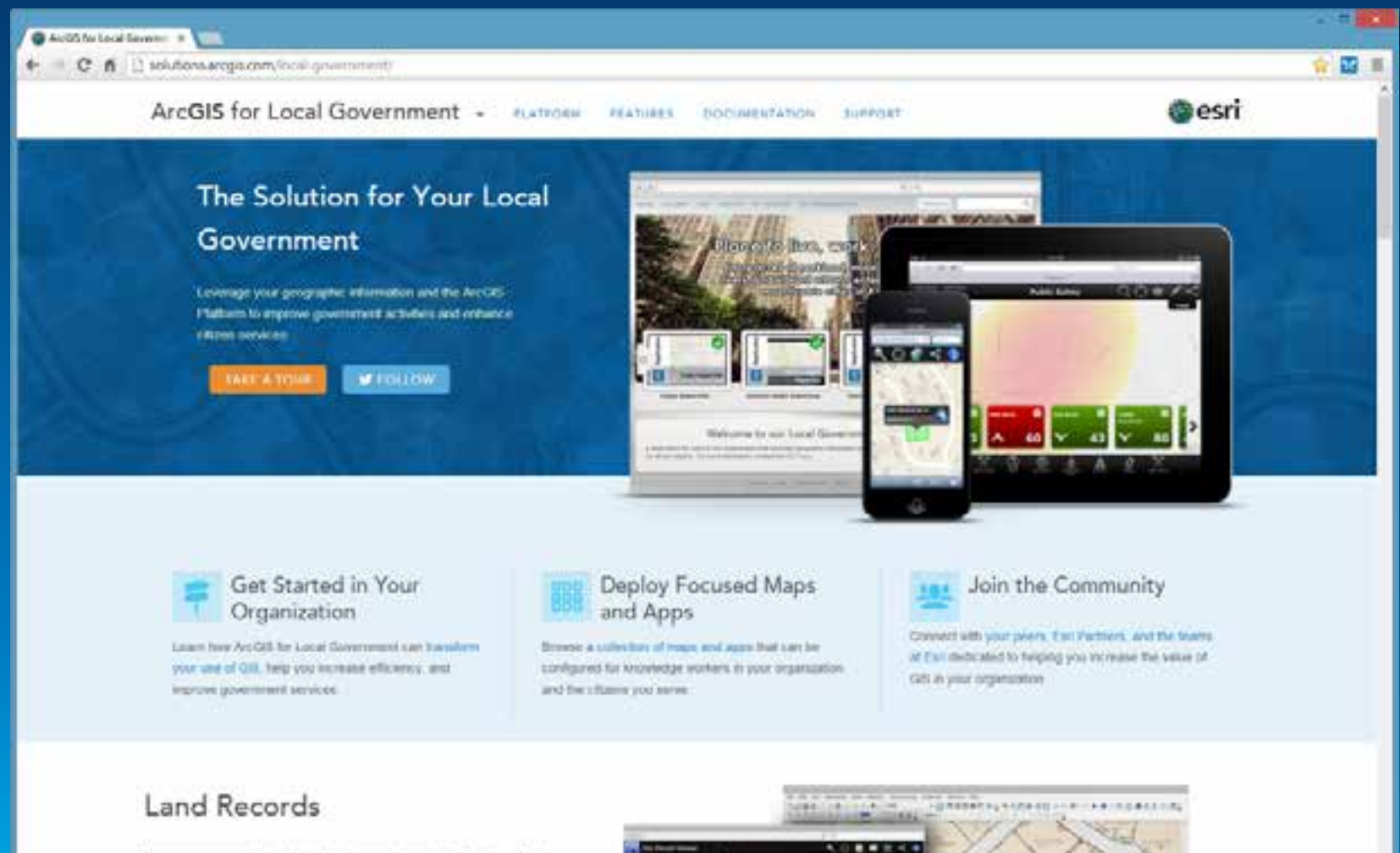

**TALLAR TA CA CONCIDE** 

Manage an accurate inventory of real property, analyze the value of land and associated improvements, describe who owns the land; and convex liand idea and storing mgrashoos.

## **Local Government Community**

**An ongoing dialog where you can share your success stories and learn from others**

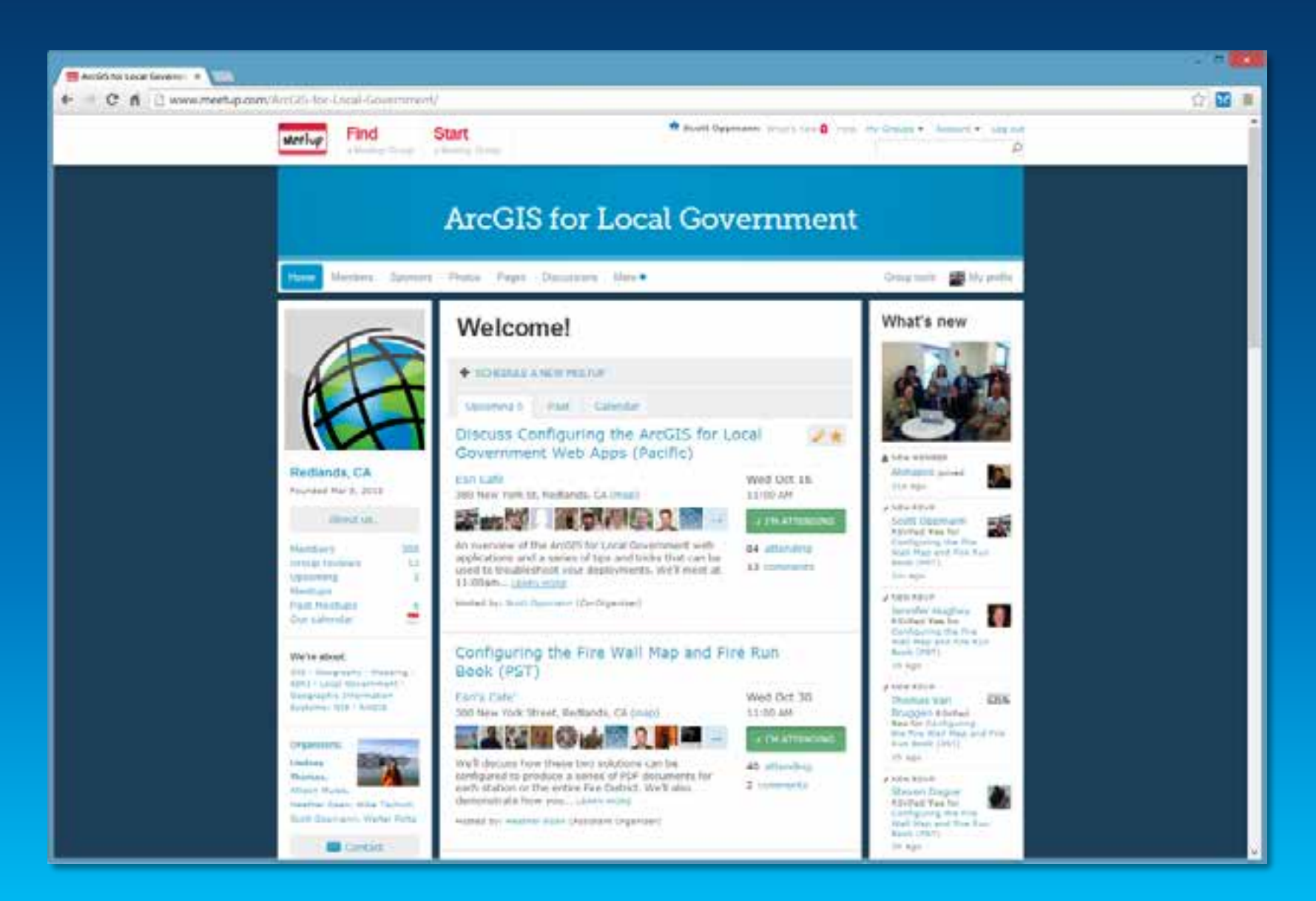

## **Local Government Community**

**There's a place where developers can contribute too**

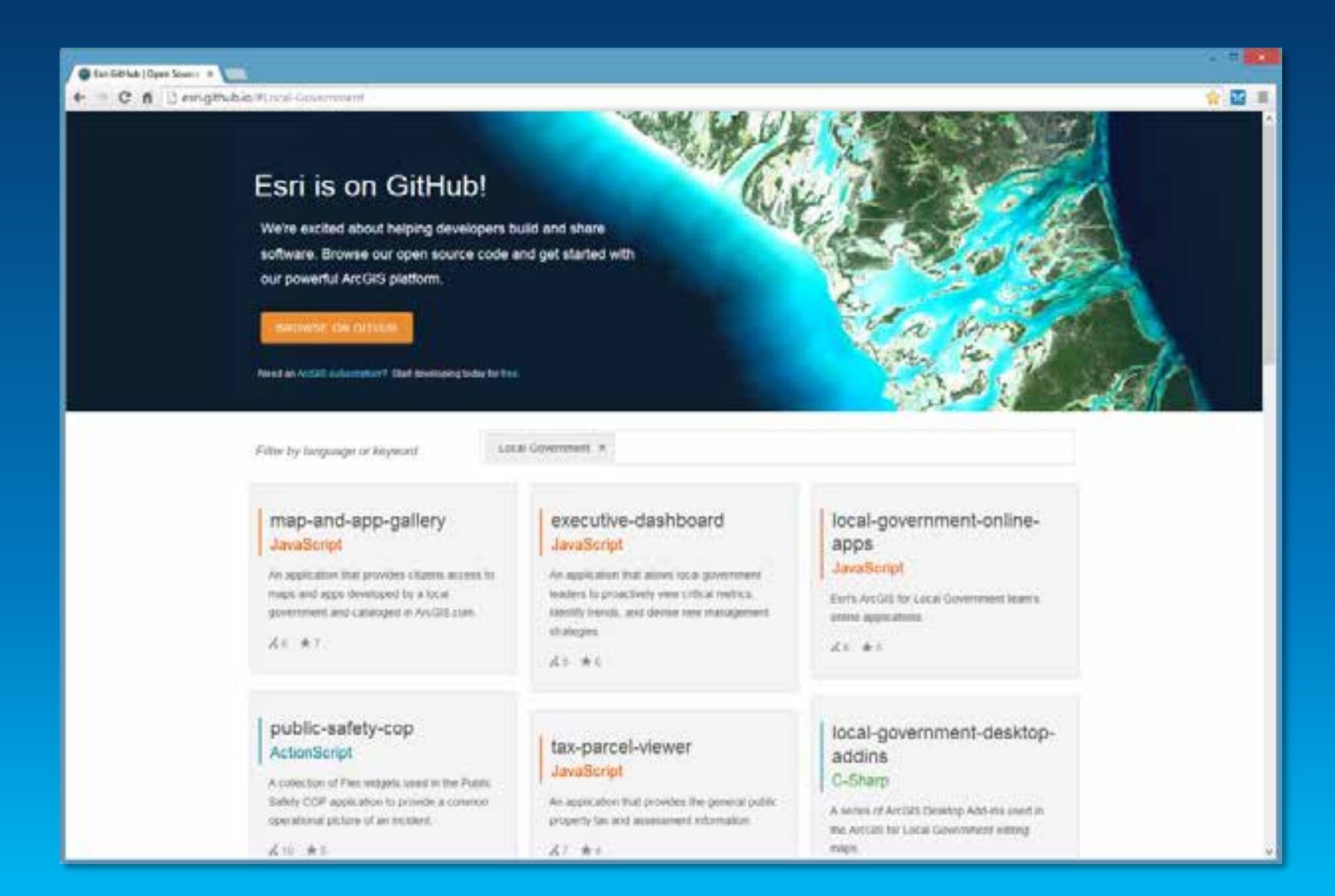

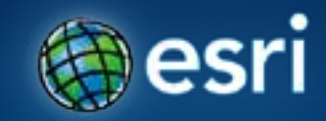

# **What's Next**

**Continuously Evolving Solution Offering**

## **With the ArcGIS 10.2 Release**

- **ArcGIS for Local Government 10.2 Release**
	- **Update of 41 desktop, web and mobile maps and apps**
- **ArcGIS Model Organization**
	- **GIS/IT, Fire Department, Assessor's Office, Clerk/Registrar, Emergency Management and Water Utilities**
- **Fire Service maps and apps**
	- **Target Hazard Analysis, Fire Hydrant Inspection, Pre-Incident Planning**
- **Law Enforcement maps and apps**
	- **Cell Phone Analysis, Pre-Incident Planning**
- **Web application updates**
	- **Support for AGOL hosted services, smartphone support, new features**

## **Post 10.2**

- **New Maps and Apps**
	- **Public Works**
	- **Law Enforcement**
	- **Economic Development**
	- **Land Records**
- **ArcGIS Online**
	- **Expanded model organization**
	- **Additional web application templates**
- **Continued Community Engagement**
	- **Meetups, videos, more help, etc.**
	- **Expanded partner and professional services offerings**

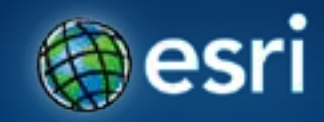

# **Thank You**

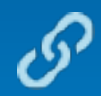

**http://solutions.arcgis.com**

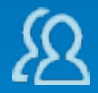

**http://meetup.com/ArcGIS-for-Local-Government/**

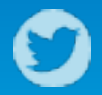

**@ArcGISLocalGov**

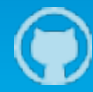

**http://esri.github.com**

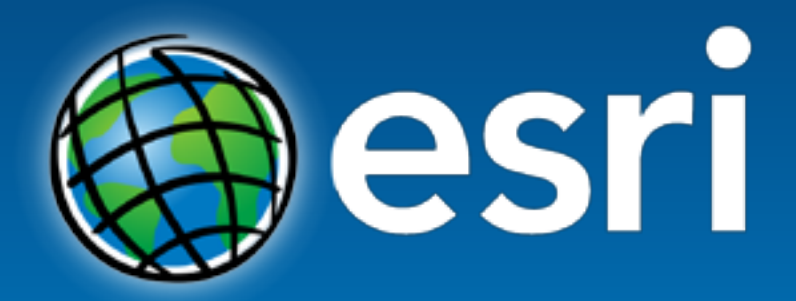

Understanding our world.